# Inventario de las Colecciones de la UPR en Bayamón

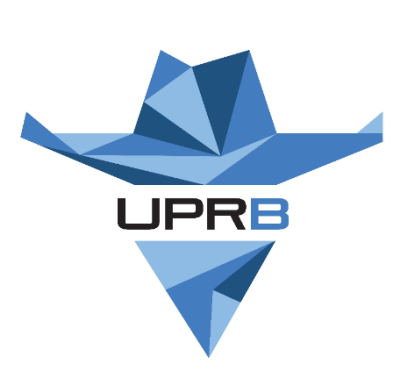

Prof. David Negrón Rivera Coordinador de Procesos Técnicos Centro de Recursos para el Aprendizaje

9 de marzo de 2017

#### Tamaño de las Colecciones (10 de febrero de 2017)

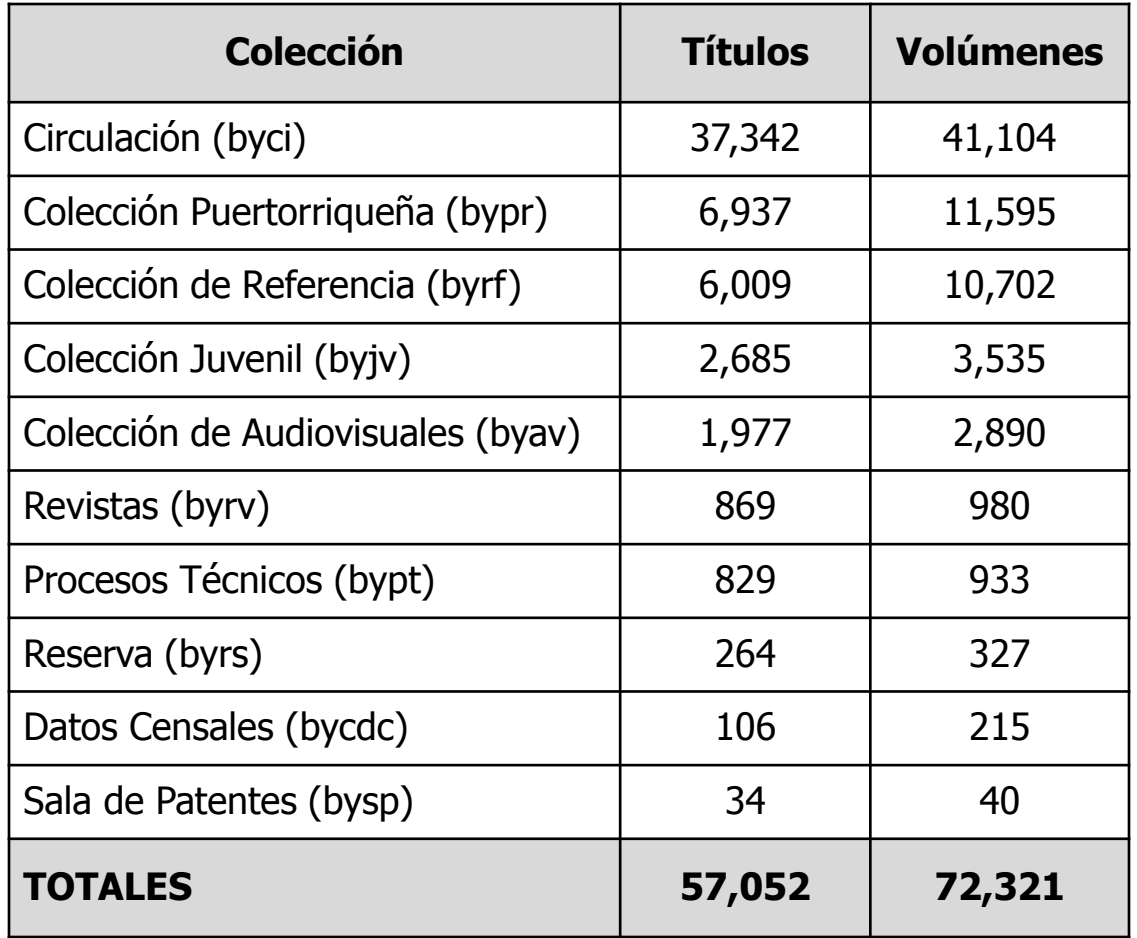

#### Cómo obtener los datos totales (Paso 1)

- Acceder a la página de las Bibliotecas UPR <http://www.upr.edu/bibliotecas>
- Seleccionar "Formularios y Servicios" y luego "Servicios de Reportes"

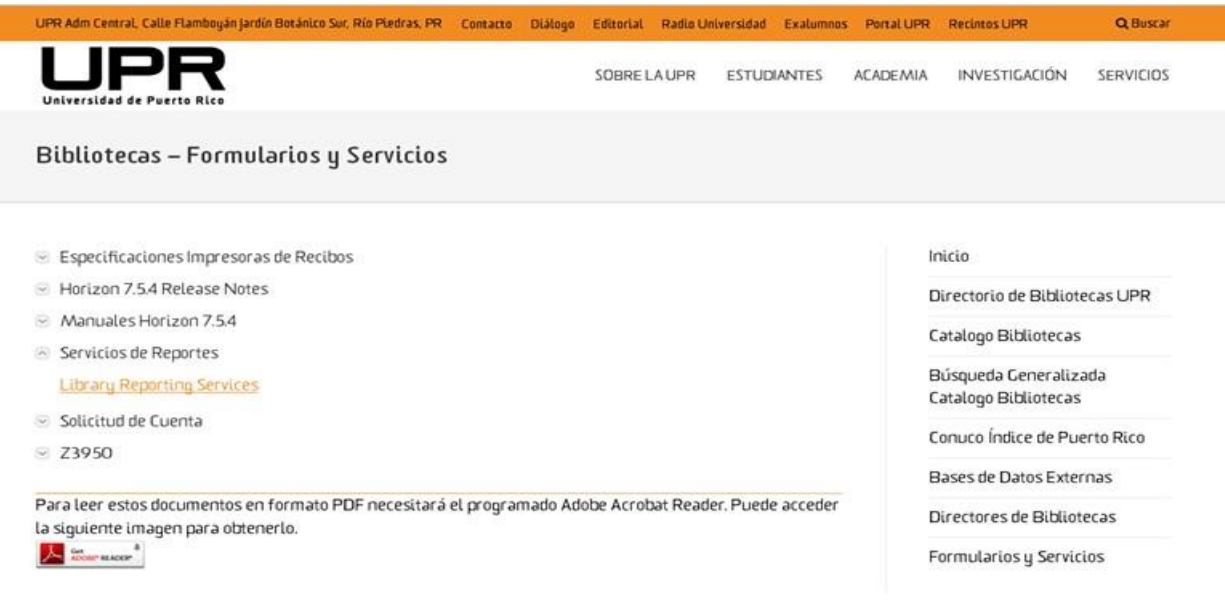

C 2016 Universidad de Puerto Rico, Todos los Junta Gobierno - Transmisiones MSCHE Net Price Calculator Universia Derecho a Saber - "Student Right to Know" derechos reservados Planes de Emergencia C Directorio Funcionarios y Empleados Portal UPR

# Cómo obtener los datos totales (Paso 2)

• Escoger la base de datos UPRBIB y escribir el email y password del correo electrónico de la UPR

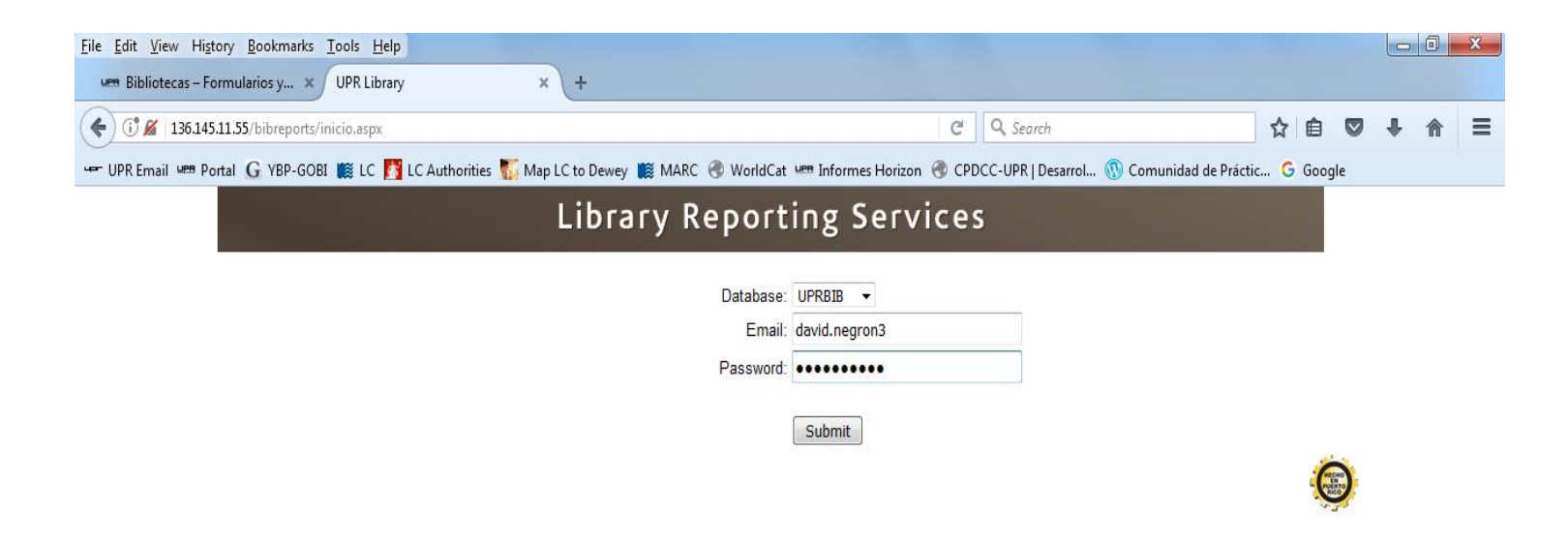

# Cómo obtener los datos totales (Paso 3)

• Para obtener el total de títulos de la biblioteca, seleccionar "Total Bibs by Location"

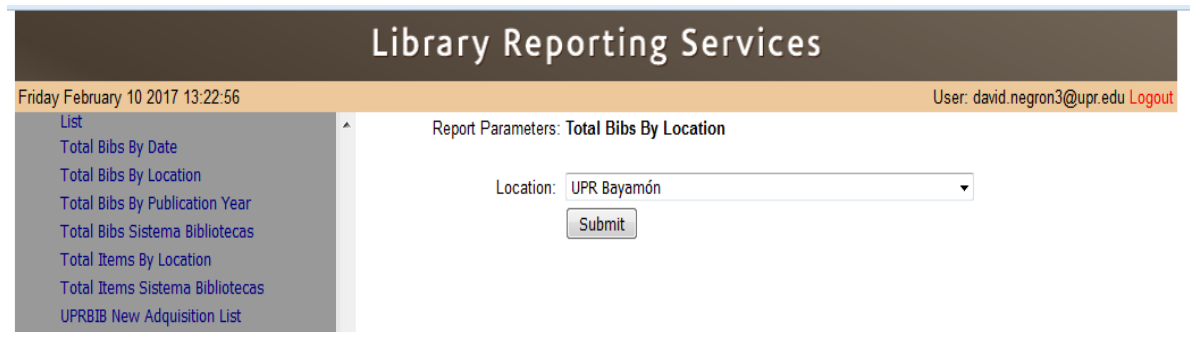

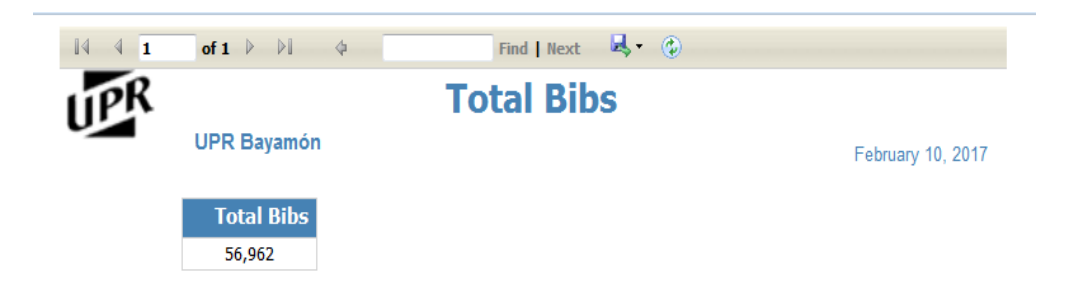

# Cómo obtener los datos totales (Paso 4)

• Para obtener el total de volúmenes de la biblioteca, seleccionar "Total Items by Location"

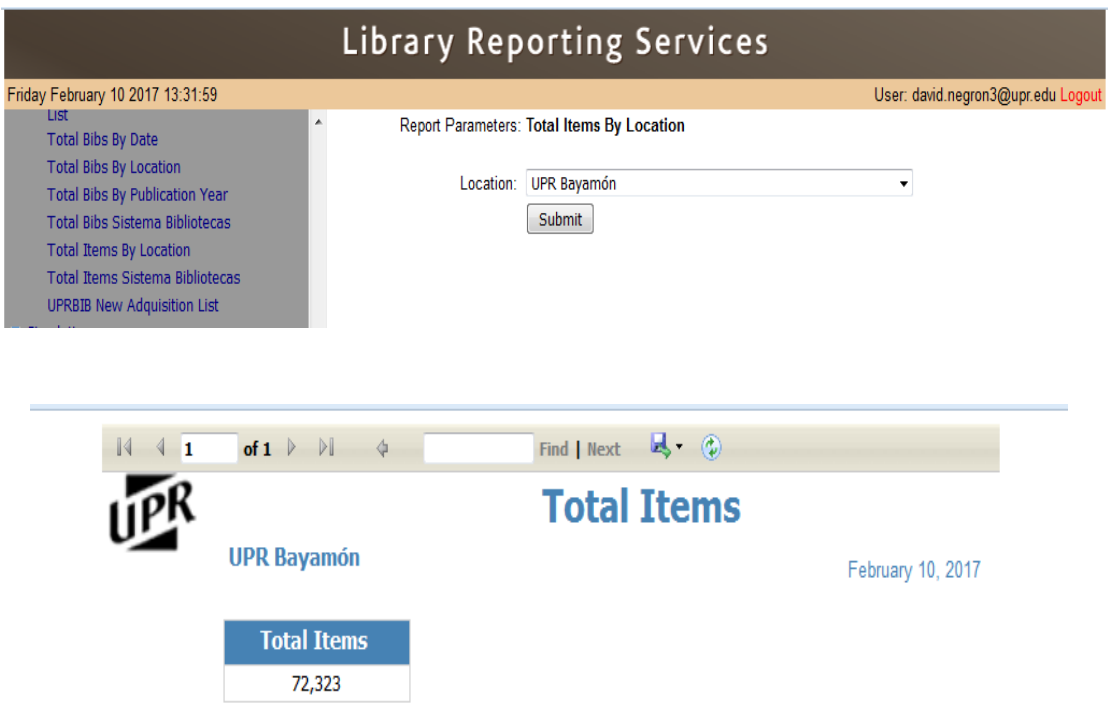

# Cómo obtener los datos por colección (Paso 1)

- En Horizon, abrir el folder "Administration" y seleccionar "Item Report"
- Escribir las siglas de la colección, ej. "bypr"

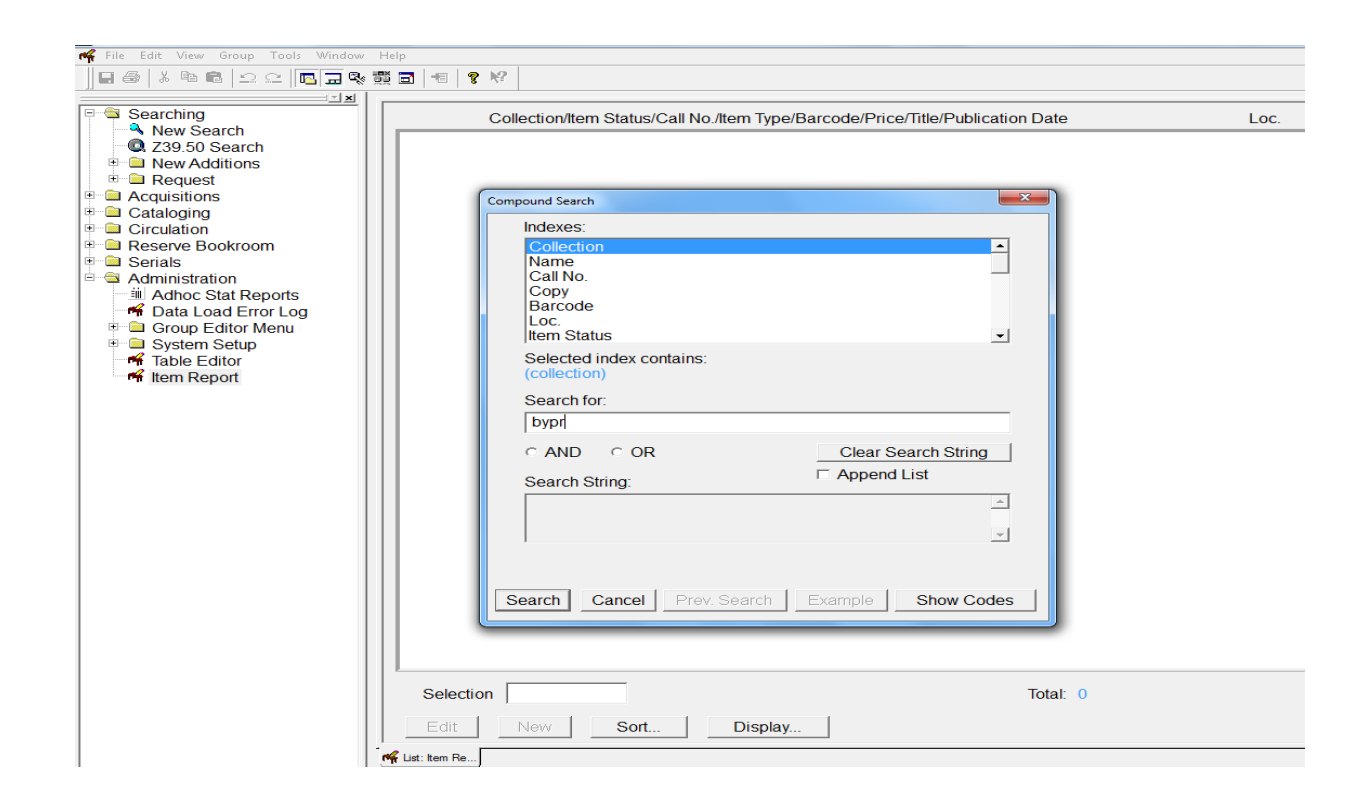

# Cómo obtener los datos por colección (Paso 2)

- El total de volúmenes aparecerá abajo a la derecha.
- En la opción de "Display", seleccionar solamente "Bib No."

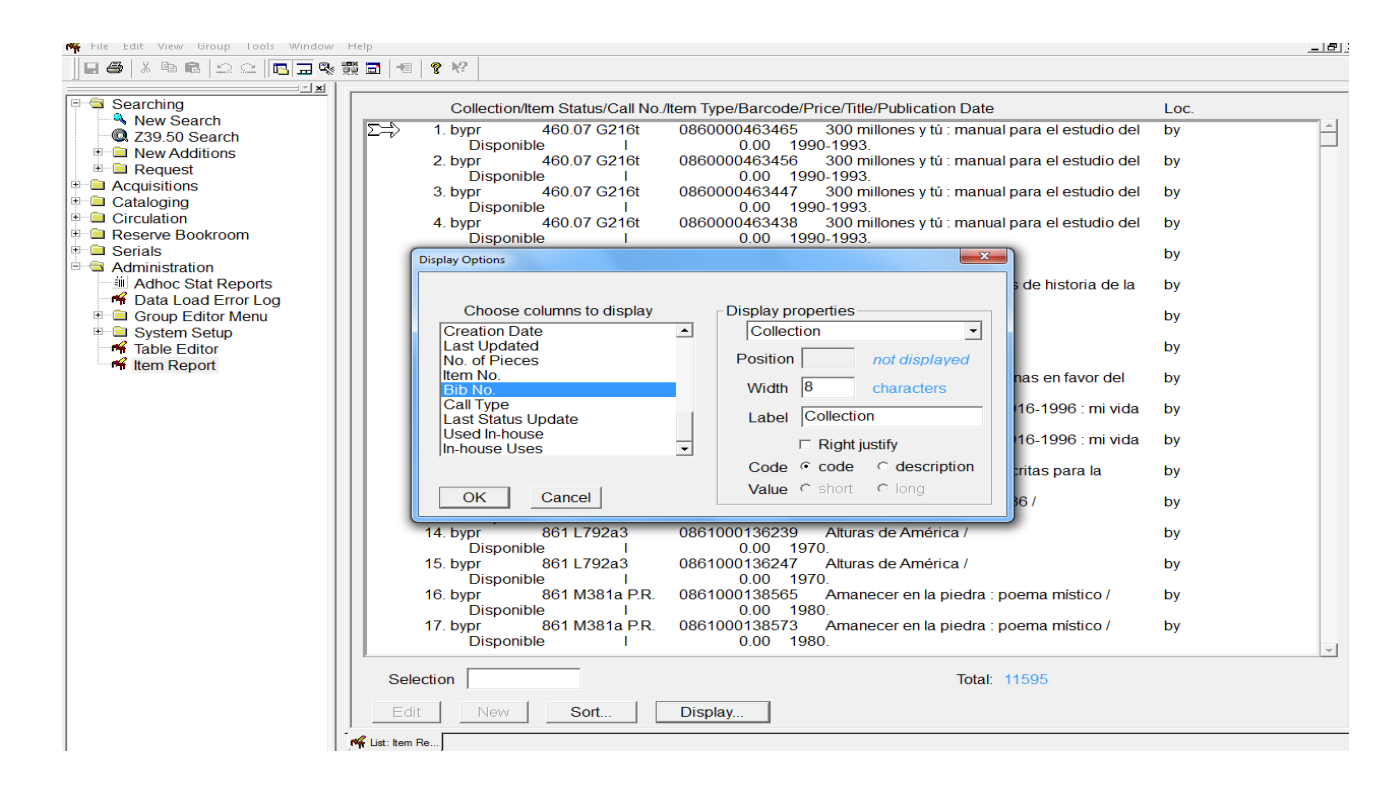

# Cómo obtener los datos por colección (Paso 3)

• Exportar los datos a Excel, seleccionando "File" y "Export Record(s)", asignar un nombre al archivo y grabarlo.

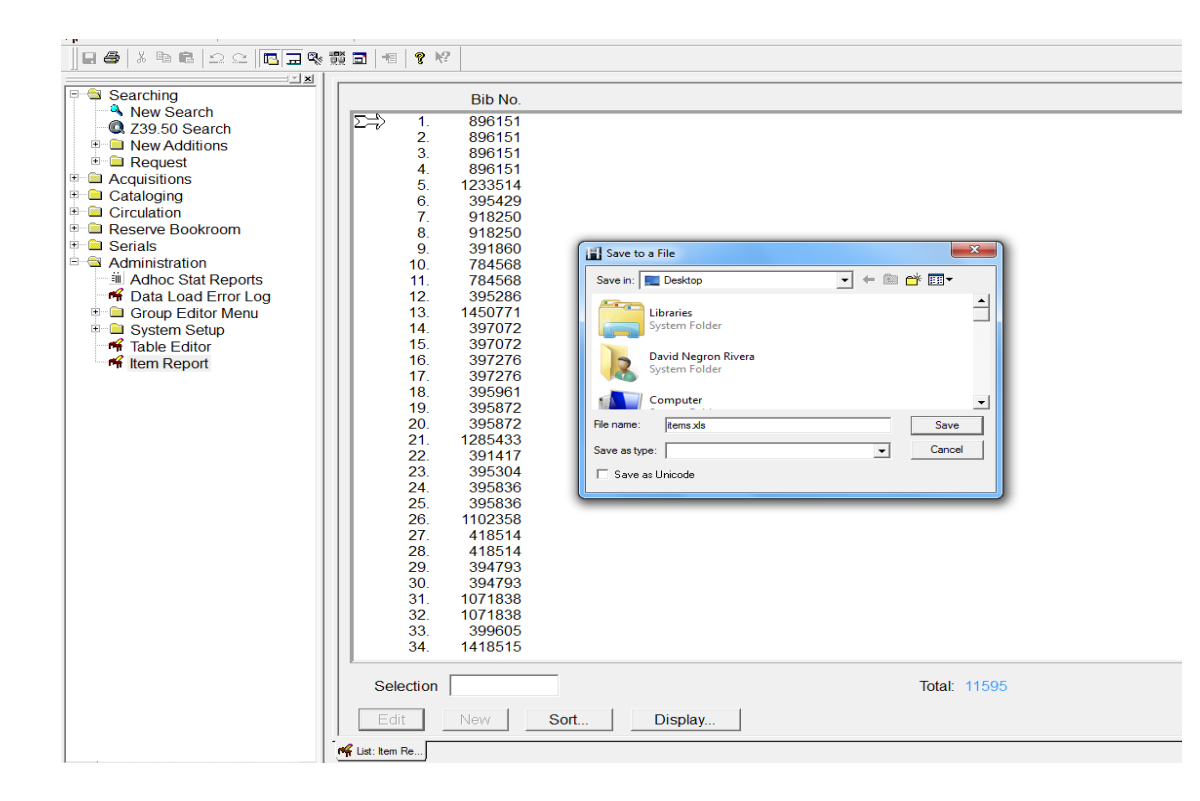

# Cómo obtener los datos por colección (Paso 4)

- Abrir el documento en Excel, seleccionar toda la primera columna. Luego ir a "Data", "Filter", "Advanced" y marcar "Unique Record Only".
- En la parte inferior izquierda, aparecerán dos números, siendo el primero la cantidad de títulos y el segundo la cantidad de volúmenes. Ej. 6937 of 11595

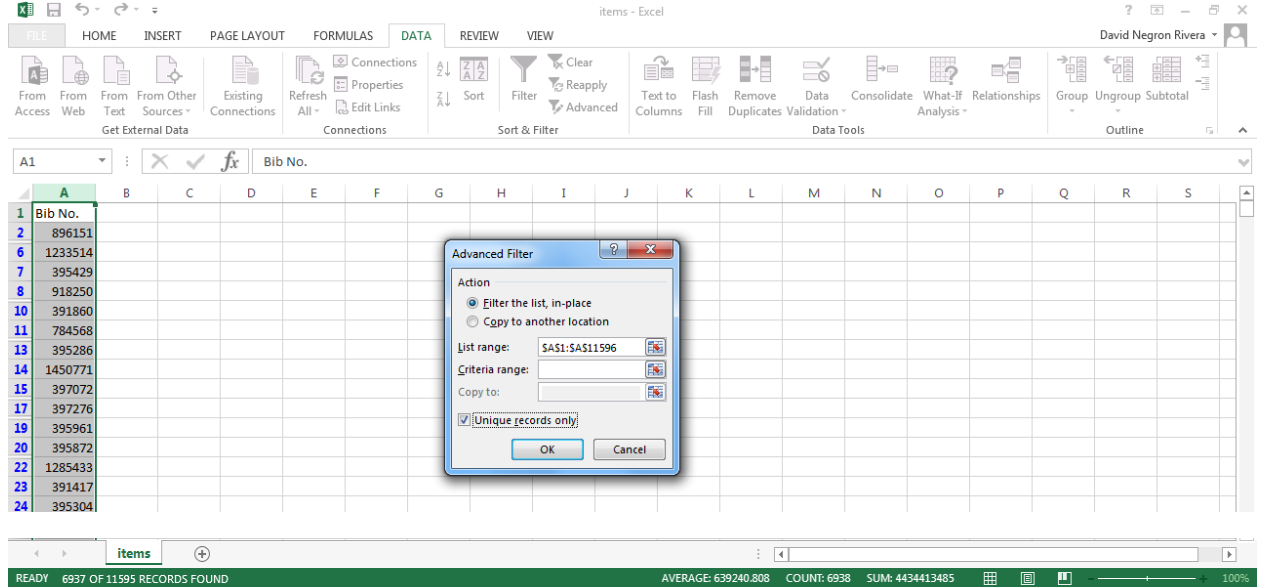

#### Proceso de Inventario

- En el Centro de Recursos para el Aprendizaje de la UPR en Bayamón, todos los veranos realizamos el inventario de los recursos en algunas de las colecciones
	- 2009 Circulación
	- 2010 No se realizó (Huelga estudiantil)
	- 2011 Referencia y Juvenil
	- 2012 Colección Puertorriqueña
	- 2013 Colección Audiovisual
	- 2014 Circulación
	- 2015 Referencia
	- 2016 Colección Puertorriqueña

#### Listas de Inventario

• Para poder realizar el cotejo de los recursos en los anaqueles, es necesario generar unas listas, utilizando el "Item Report" de Horizon y exportando los registros a Excel para facilitar la organización de los datos.

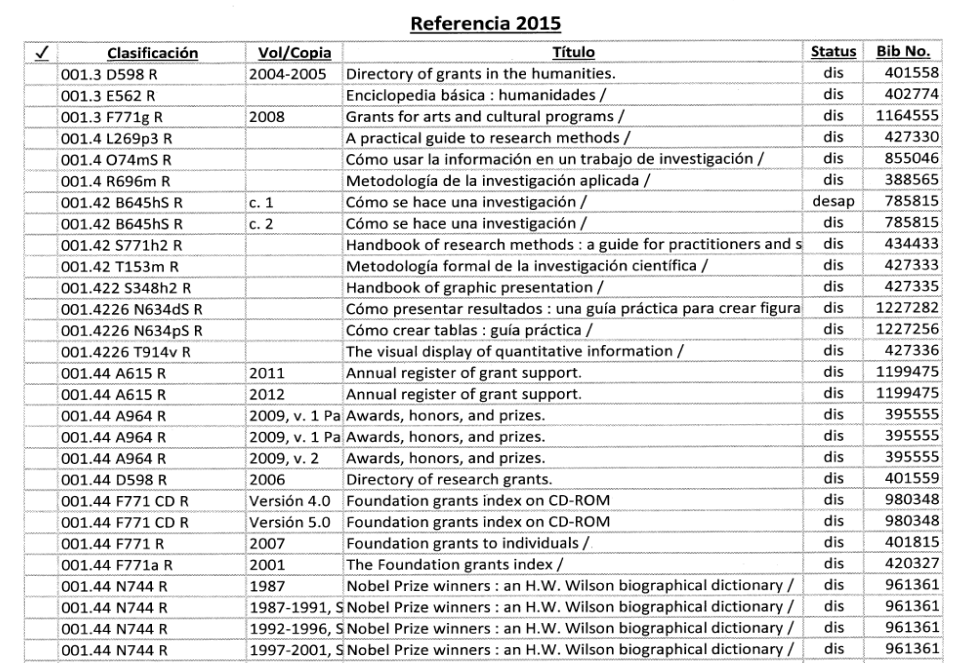

# Objetivos

- El objetivo principal de estos inventarios es identificar los recursos que se encuentran perdidos, obsoletos o deteriorados y mantener organizada las colecciones para facilitar el acceso de todos los materiales bibliográficos.
- En la primera ronda que se realizó del 2009 al 2013 se identificaron en Horizon como desaparecidos en el "Item Status" los recursos que estaban en las listas, pero que no se encontraron en los anaqueles. Estos recursos representaron alrededor de un 4% de todas las colecciones.
- Después de esperar unos 4 o 5 años y cotejar en una segunda ronda, aquellos recursos que continúen desaparecidos son borrados definitivamente del sistema, para que el catálogo represente lo más fiel posible a los recursos que se encuentran en los anaqueles.

#### Organización e Instrucciones

• Para la realización de estos inventarios participa todo el personal bibliotecario. El tarbajo se realiza en pareja y la instrucción principal es que se marque en la lista si el recurso se encuentra en el anaquel. El resto del trabajo lo realiza el personal de procesos técnicos.

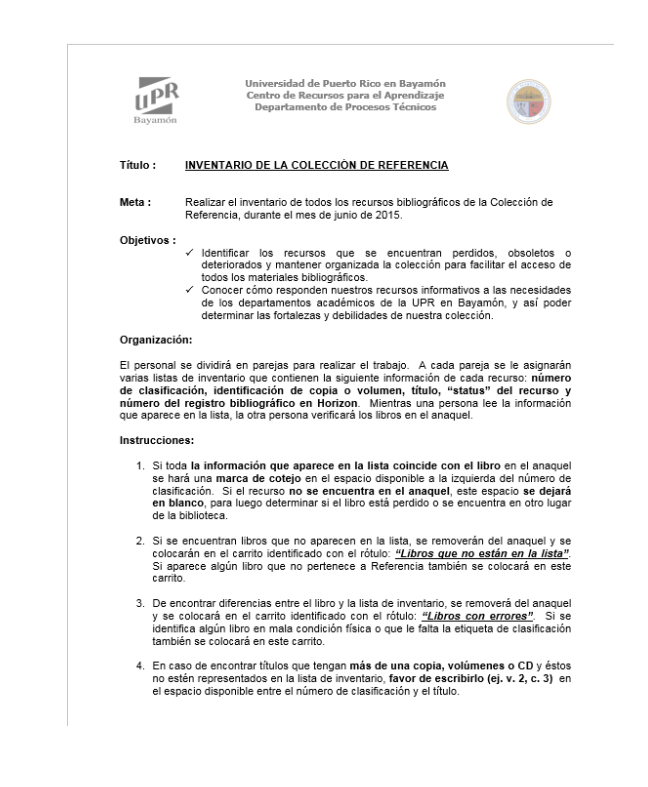

#### Comentarios finales

- El inventario inicial que se realizó en el 2009 fue un poco complicado porque era la primera vez que se hacía desde el 1994. En ese momento se trabajó solamente con Circulación que es la colección más grande (alrededor de 41,000 vols.) y el trabajo de cotejo en los anaqueles tomó un mes y medio, con la ayuda de 14 empleados. Sin embargo, en Procesos Técnicos estuvimos trabajando 2 meses adicionales para poder hacer los arreglos pertinentes en Horizon.
- A partir del 2014, comenzamos una segunda ronda de inventarios y notamos que el trabajo se realizó mucho más rápido, debido a que ya se habían corregido muchos errores en Horizon y los empleados ya habían tenido la experiencia previa. El proceso total que tardó unos 3 meses y medio en el 2009, se realizó en alrededor de 3 semanas en el 2014.